#### **IMPLEMENTASI PAKET TABEL JEASYUI PADA INVENTORY (STUDI KASUS TOKO BANGUNAN UD.TOKOSA)**

# **Esa Novedieli Gulo<sup>1</sup> , Yuliana Rachamawati<sup>2</sup> , Dina Andayati<sup>3</sup>**

<sup>1, 2, 3</sup> Teknik Informatika, Institut Sains & Teknologi AKPRIND <sup>1</sup>[esanovedieligulo@gmail.com,](mailto:1esanovedieligulo@gmail.com) <sup>2</sup> [yuliana@akprind.ac.id,](mailto:yuliana@akprind.ac.id) <sup>3</sup>[dina\\_asnawi@yahoo.com](mailto:dina_asnawi@yahoo.com)

### *ABSTRACT*

*This research purpose to design and develop an information system so it becomes an inventory applications in internet, as well as optimizing the use of computers and the Internet as a means of data processing. Packet table jasyui implementation is the design and development of the inventory table of UD.TOKOSA with javascript coding, the draft using php and data storage to Mysql and proponent of web design so builded an inventory web at store building of UD TOKOSA . Jquery EasyUI offers a complete collection of the datagrid component, menu of control panel, and dynamic tabs on the web page. Application packets easyui table is capable to processing data goods from the store building of UD.Tokosa, reports in the form of a pdf file and save time in data processing and have shortcomings in terms of the feasibility of the system login and for the development of the next system can be equipped with a data of goods discount which stored in the inventory, barcode of goods to facilitate the transaction process and be added of forecasting process of goods to be stored and sold.*

*Keywords : table packet of jeasyui, inventory, UD.Tokosa, web.*

#### **INTISARI**

Penelitian ini bertujuan untuk merancang dan membangun sebuah sistem informasi sehingga menjadi suatu aplikasi *inventory* dalam *internet*, serta mengoptimalkan penggunaan komputer dan *internet* sebagai sarana pengolahan data. Implementasi paket tabel *Jeasyui* merupakan rancangan dan desain tabel pada inventory UD.Tokosa, dengan pengkodean *javascript*, rancangan menggunakan *php* dan penyimpanan data ke *Mysql* serta pendukung pembuatan web, sehingga menghasilkan *web* inventory pada toko bangunan UD.Tokosa. jQuery EasyUI menawarkan koleksi lengkap komponen datagrid*, menu control* panel, dan dynamic tab di halaman web. Aplikasi paket tabel *Jeasyui* ini mampu mengelolah data barang dari toko bangunan UD.Tokosa, laporan dalam bentuk *file pdf* dan menghemat waktu dalam pengolahan data serta memiliki kekurangan dalam hal kelayakan sistem *login* dan Untuk pengembangan sistem berikutnya dapat dilengkapi dengan data diskon barang yang disimpan dalam inventory, *barcode* barang sehingga memudahkan dalam proses transaksi serta ditambahkan proses peramalan barang yang akan disimpan dan dijual.

Kata kunci: Kata kunci : Paket tabel *Jeasyui,* inventory*,* UD.Tokosa, *web*.

#### **PENDAHULUAN**

Keberadaan komputer saat ini merupakan salah satu faktor penunjang yang sangat penting bagi kelancaran aktifitas suatu instansi swasta atau instansi pemerintah serta lambagalembaga lainnya. Secara umum perusahaan dagang dapat di defenisikan sebagai organisasi yang yang melakukan kegiatan usaha dengan membeli barang dari pihak / perusahaan lain kemudian menjualnya kembali kepada masyarakat.

Salah satu unsur yang paling aktif dalam perusahaan dagang adalah *inventory* (persediaan). Kegiatan pengelolaan barang dari tahun ke tahun terus berlangsung. Pengelolaan ini bukan hanya melibatkan barang-barang dan aset lama saja tapi juga barang-barang dan aset yang baru. Sehingga dengan demikian dari tahun ke tahun jumlah barang ini bukannya berkurang bahkan terus bertambah. Dengan bertambahnya jumlah barang-barang tersebut, tentunya mendatangkan kesulitan tersendiri dalam pengelolaannya. Agar pelaksanaan penyimpanan barang dalam gudang dapat terkelolah serta tertata dengan baik, maka perlu dikembangkan suatu aplikasi berupa sistem informasi yang berbentuk aplikasi.

UD.Tokosa merupakan perusahaan dagang penyedia bahan bangunan yang terletak di kepulauan Nias Sumatera Utara, toko ini terletak di Nias, karena mempunyai tempat penyimpanan barang maka pasti mempunyai *inventory* didalam gudang, permasalahan yang ada di UD Tokosa ini adalah mencatat item barang masih menggunakan sistem nonkomputerisasi sehingga memakan banyak waktu untuk mengetahui barang yang ada di dalam *inventory*.Untuk mengatasi kegiatan simpan barang, mencatat jenis barang dan mencatat barang keluar dari dalam gudang dibutuhkan sebuah sistem komputerisasi, sistem ini merupakan aplikasi tabel yang berbentuk *user interface* yang memungkinkan pengguna dapat mempermudah pekerjaan pencatatan yang dilakukan pengelolah UD Tokosa.

Hasil akhir dari aplikasi ini berbasis website yang artinya tidak harus berbentuk *website*, tetapi aplikasi yang dikemas dalam bentuk *website* dan dijalankan melalui *browser internet* sehingga menghasilkan suatu aplikasi *inventory*.

Berdasarkan penjabaran di atas, maka dapat dirumuskan beberapa permasalahan antara lain:

- 1. Bagaimana membuat aplikasi *inventory* toko bangunan dari tabel *jeasyui*.
- 2. Bagaimana membuat dan mengatasi data dalam *inventori* toko bangunan.
- 3. Bagaimana membuat data laporan barang dalam bentuk *file pdf* sehingga dapat menjadi menarik.
- 4. Bagaimana membuat panel *menu website, dynamic tab* dan *database*.
- 5. Bagaimana memanfaatkan *CRUD* ( *create, read, update, delete* ) dan *javascript* didalam *jeasyui* menjadi suatu aplikasi inventory.

## **TINJAUAN PUSTAKA**

Aplikasi inventory di PT Maga Andalan Kalasan Yogyakarta berbasis desktop menggunakan bahasa pemograman *Microsoft Visual Basic* 6.0 dan database utama *Microsoft SQL Server* 2000 dengan menggunakan sistem operasi *windows*, aplikasi ini memiliki *database* sementara yang tersimpan *Microsoft SQL Server* 2000 serta sebagian database dirubah penyimpanannya kedalam notepad dengan *file txt*, dengan adanya perubahan *database* sementara tersebut, maka jalannya proses pemindahan data dari *database* sementara ke *database* menjadi lebih ringan, dan memiliki dua kali pekerjaan hanya untuk melakukan penyimpanan data dalam *database*, penelitian ini dilakukan ( Natsir, 2012 ) dengan judul penelitian "Analisis dan pengembangan aplikasi inventory gudang".

Pada penelitian lain, Pengelolaan transaksi penjualan berbasis web menggunakan *php*  dan *mysql* ( Kartiana, 2011) dengan penelitian mengkhususkan perancangan dan pembuatan aplikasi untuk mempublikasikan informasi penjualan toko Mebel Tunggal Asli Mejenang. Membuat sistem basis data, menggunakan editor macromedia dreaweaver, sintaks-sintaks *script php* dipakai untuk mengakses database *MySQL* dari *website*, hasil dari penelitian ini adalah sebuah *website* penjualan mabel yang berisi informasi mabel pada toko tunggal asli majenang, hanya saja dari sistem informasi yang dibuat data jumlah harga masih mengalami *error* program.

Sistem informasi penjualan *Handphone* pada District Shop data penjualan berbasis *website* menggunakan bahasa pemograman *php* dan database utama *MySql* dengan menggunakan sistem operasi *windows*, pada sistem ini di tekankan pada pengolahan data dengan tanggal order dan jenis *handphone*. Dengan adanya perhitungan tanggal order maka memudahkan untuk mencari data pelanggan yang membeli produk handphone yang diinginkan, penelitian ini disusun ( Rahajo, 2012) dengan judul skripsi "Sistem informasi penjualan *Handphone* berbasis web pada District Shop secara online".

Berdasarkan paparan tersebut, penelitian ini bermaksud mengembangkan penelitianpenelitian di atas dengan menerapkan paket tabel *jeasyui* yang berdasarkan pada UD.Tokosa yang saat ini masih menggunakan sistem non-komputerisasi.

## **METODOLOGI PENELITIAN**

Langkah penelitian yang dilakukan dalam implementasi yaitu :

- 1. Identifikasi masalah yaitu pengenalan sistem lama dan wawancara kebutuhan sistem baru dan kendala pada sistem lama
- 2. Analisa sistem dilakukan dengan melakukan pembelajaran pada sistem lama yang terdiri dari kelemahan dan kelebihan pada sistem lama dan pengembangan sistem baru.
- 3. Perancangan sistem dilakukan dengan tahap desain sistem dengan *Adober dreamweaver cs6* dan pengambaran struktur program dengan *UML*.
- 4. Implementasi sistem dilakukan dan layak diterapkan dalam kehidupan nyata.
- 5. Uji coba diperlukan untuk mengetahui kelemahan-kelemahan dari sistem agar memudahkan dalam perbaikan maka langkah uji coba dilakukan dengan melibatkan pihak-pihak terkait.
- 6. Penyusunan laporan, kemudian selesai

## **HASIL DAN PEMBAHASAN**

Tahap implementasi sistem inventory dengan *jeasyui* merupakan proses yang dilakukan setelah tahap perancangan selesai dilaksakan. Tujuan yang dicapai pada tahap ini adalah dapat dioperasikan sesuai hasil dari perancangan pada bab sebelumnya. Pada tahapan ini dijelaskan mengenai sistem informasi inventory UD TOKOSA yang dirancang dan bagaimana cara penggunaannya. Istilah CRUD adalah singkatan dari *create, read, update, delete* yang merupakan operasi database untuk menambah data, menampilkan data, mengubah data dan menghapus data. Memperkenalkan dan melakukan operasi CRUD tersebut menggunakan datagrid yang terdapat didalam tabel *jeasyui* atau *Library Jquery Easyui*, dengan menggunakan *datagrid* maka tampilan serta proses data pada database akan menjadi lebih interaktif dan cepat. Berikut merupakan penerapan tabel *Jeasyui* pada menu olah data master ;

1. Login

Halaman login pada inventori UD.Tokosa sama seperti pada sistem *login web* pada umumnya, yang menyertakan *username* dan *password* yang harus diisikan untuk bisa masuk kesistem.

2. Implementasi *Jeasyui,* Olah data user

Olah data user adalah menu untuk dapat login ke sistem, olah data *user* ini di bagi kedalam beberapa *level* yang memungkin kan pengguna sistem dapat *login* sesuai dengan hak aksesnya, levelnya adalah super admin dan admin, datanya akan disimpan dalam database di tabel (*user*) sedangkan CRUD adalah (*tambah data user, edit data user, dan hapus data user*)

| $-$<br>÷<br>$-1$<br>x<br><b>B</b> Untitled Document<br>$+$        |             |                     |   |     |                              |  |
|-------------------------------------------------------------------|-------------|---------------------|---|-----|------------------------------|--|
| localhost/inventory/user.php#                                     |             | $\nabla$ C $Q$ Cari | ☆ | 自 ↓ | $\hat{n} \circ \equiv$       |  |
| <b>CO</b> Edit · Ex Post to Blog                                  |             |                     |   |     |                              |  |
| <b>OLAH DATA USER</b>                                             |             |                     |   |     |                              |  |
| Klik tombol pada datagrid toolbar untuk melakukan perubahan data. |             |                     |   |     |                              |  |
| <b>DATA USER</b>                                                  |             |                     |   |     |                              |  |
| Data Baru / Edit Data Hapus Data                                  |             |                     |   |     |                              |  |
| <b>ID USER</b>                                                    | NAMA USER   | LEVEL               |   |     |                              |  |
| 1 001                                                             | Esa         | super admin         |   |     |                              |  |
| 2 002                                                             | Fitono Gulo | admin               |   |     |                              |  |
| 3 003                                                             | Lili Gulo   | admin               |   |     |                              |  |
|                                                                   |             |                     |   |     |                              |  |
| Page 1 of 1 M O<br>$10 -$                                         |             |                     |   |     | Displaying 1 to 3 of 3 items |  |

Gambar 1 : Olah data user

3. Implementasi *Jeasyui,* menu olah data Laporan

Menu olah data laporan adalah menu yang menghasilkan suatu file dalam bentuk *file pdf*. Di dalam inventory UD.Tokosa akan menggunakan *html2pdf*, berikut gambar cara kerja *html* ke *html2pdf* yang akan di ubah kedalam file *pdf* dan gambar implementasinya ke sistem inventory;

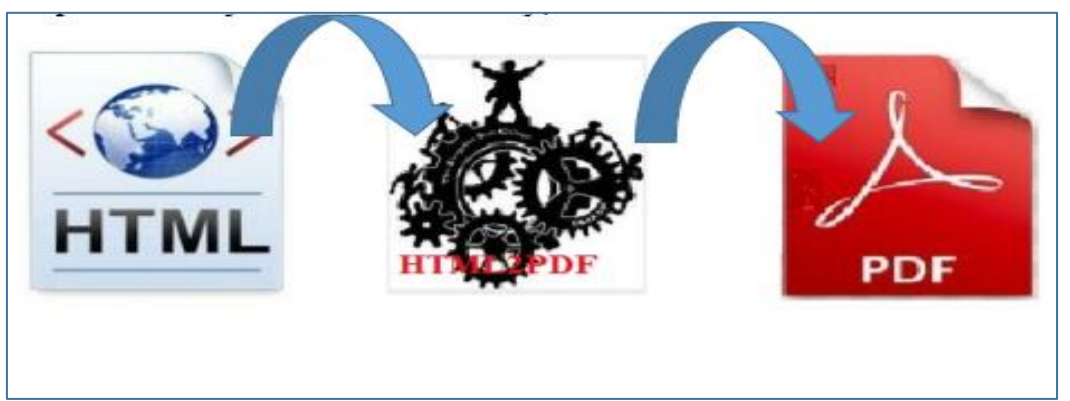

Gambar 2 : Ilustrasi hmlt2pdf

Sistem menu laporan ini memiliki fitur sub menu yang diantaranya menu laporan penjualan, menu laporan barang masuk, menu laporan barang keluar, dan menu laporan stok barang dalam inventory. Berikut gambar menu dari sub menu laporan;

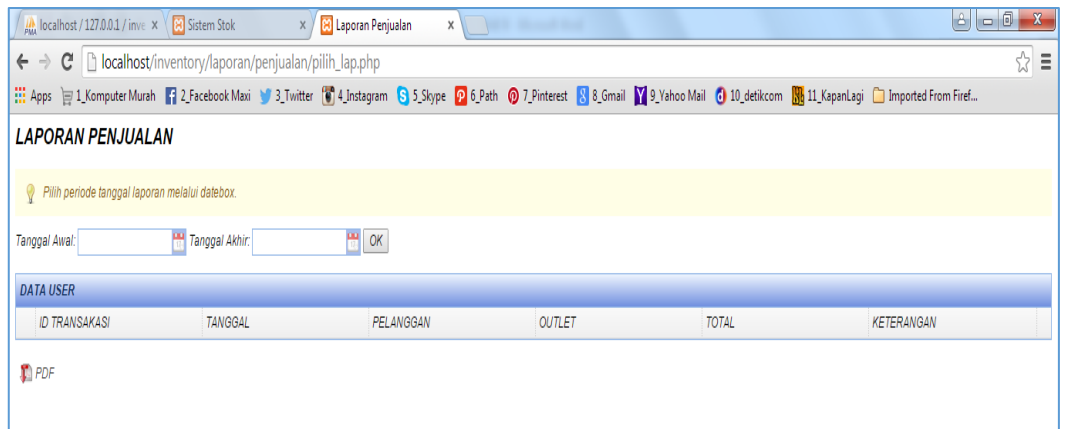

Gambar 3 : Menu laporan penjualan

Implementasi *Jeasyui* pada laporan penjualan ini merupakan halaman untuk memilih periode laporan-laporan penjualan yang akan dikonversi ke *pdf*, dan juga sebagai *preview* laporan, dengan memasukkan tanggal awal sampai tanggal sekarang ini, maka data laporan akan tersedia. Berikut merupakan halaman laporan preview untuk laporan barang masuk dan hasil yang di konversi ke *pdf*, dengan menu laporan barang masuk, menu laporan barang keluar dan menu laporan stok barang digudang ;

| convert.php - Mozilla Firefox |                            |           |                                                                 |                   |       |                              |     | <b>STORY</b> | ▣ | $\mathbf{x}$ |
|-------------------------------|----------------------------|-----------|-----------------------------------------------------------------|-------------------|-------|------------------------------|-----|--------------|---|--------------|
|                               |                            |           | convert.php localhost/inventory/laporan/stok_barang/convert.php |                   |       |                              |     |              |   |              |
| П                             |                            | Laman:    | $1$ dari $1$<br>-                                               | $+$               |       | Perbesaran Otomatis          | е   |              |   | ≫            |
|                               |                            |           | <b>UD TOKOSA</b><br>Sabon Bongenon Murah & Berkualitar          |                   |       |                              |     |              |   | Ξ            |
|                               | <b>LAPORAN STOK BARANG</b> |           | <b>NOID BARANGINAMA BARANG</b>                                  | <b>JENIS</b>      |       | <b>HRG BELINRG JUAL STOK</b> |     |              |   |              |
|                               |                            | 500000001 | WATERPASS 60CM                                                  | <b>ALAT UKUR</b>  | 20000 | 25000                        | 200 |              |   |              |
|                               |                            | 600000002 | METERAN ONI 50M                                                 | ALAT UKUR         | 10000 | 15000                        | 306 |              |   |              |
|                               |                            | 800000003 | PAKU TEMBAK ETONA F 25 (BOX)                                    | PAKU              | 32000 | 35000                        | 323 |              |   |              |
|                               | 14                         | 80000004  | PAKU 7CM (KG)                                                   | PAKU              | 12000 | 14000                        | 102 |              |   |              |
|                               |                            | 600000005 | PAKU 5CM (KG)                                                   | PAKU              | 12000 | 14000                        | 537 |              |   |              |
|                               |                            | 800000006 | PAKU 2CM (KG)                                                   | PAKU              | 13000 | 15000                        | 524 |              |   |              |
|                               |                            | 600000007 | METROLITE CAT TEMBOK 3LITER                                     | CAT TEMBOK 50000  |       | 72000                        | 596 |              |   |              |
|                               |                            | 800000008 | METROLITE CAT TEMBOK 1KG                                        | CAT TEMBOK 15000  |       | 20000                        | 284 |              |   |              |
|                               |                            | 800000009 | DULUX PEARL GLO 2.5 LITER                                       | CAT TEMBOK 152000 |       | 180000                       | 401 |              |   |              |
|                               | 10                         | 600000010 | CAT TEMBOX MOWILEX 2.5LT WARNA CAT TEMBOK 100000                |                   |       | 120000                       | 230 |              |   |              |
|                               |                            |           |                                                                 |                   |       | <b>TOTAL</b> 3503            |     |              |   |              |
|                               |                            |           |                                                                 |                   |       |                              |     |              |   |              |

Gambar 4 : Laporan stok barang dalam bentuk pdf

- 4. Tampilan Inventory UD.Tokosa
	- Tampilan Inventory UD.Tokosa adalah halaman awal yang akan muncul setelah login kedalam sistem inventory, berikut gambar tampilan

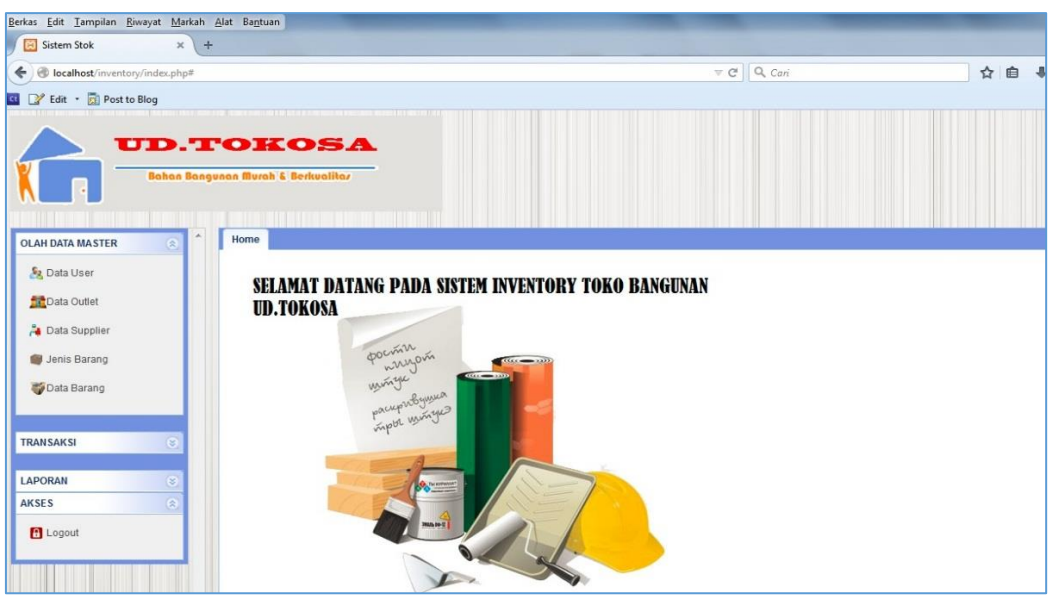

Gambar 5: Inventory UD.Tokosa

# 5. Dynamic tab

Keterangan kode diatas adalah sebagai berikut :

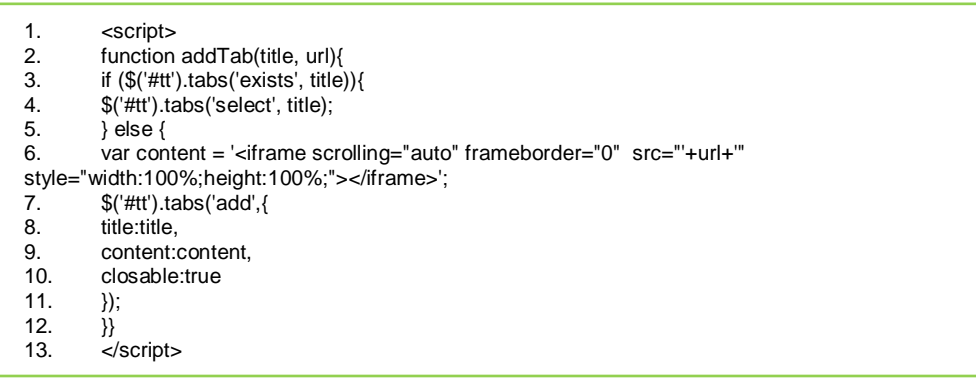

- Baris No.1 sampai 13 fungsi untuk menampilkan *dynamic tab* pada bagian isi/content rancangan ketika sebuah menu diklik.
- 6. Hak Akses

Untuk membatasi akses terhadap halaman utama di sistem inventory UD.Tokosa dengan menggunakan fungsi session dalam *index.php* Keterangan kode adalah sebagai berikut :

- Baris No. 1 dan 7 tag pembuka dan penutup syntax php.
- 1.  $\lt$ ?php
- 2. session\_start();
- 3. if(empty(\$\_SESSION['id\_user'])&&empty(\$\_SESSION['nm\_level'])){
- 4. header("location:login.php");
- 5. }
- 6. else{
- $7.2$ 
	- Baris No. 2 memulai fungsi session
	- Memeriksa data session user
	- Jika tidak ada data session user maka akan dialihkan ke halaman login.
	- Jika ada data session user maka user dapat mengakses halaman
- 7. Validasi Form

Nilai yang telah diinput oleh user atau admin, tidak bisa begitu saja di simpan langsung ke dalam database. Karena kita tidak tahu apakah nilai tersebut telah sesuai dengan nilai yang kita kehendaki. Misalkan apakah nilai tersebut harus berupa angka, atau hanya bisa berupa huruf, atau apakah hanya bisa diinput dalam *range* tertentu saja. Dalam kasus yang *ekstrim*, seorang *user* bisa saja memasukkan *kode script* atau tag *HTML* yang bisa merusak situs kita, hal ini dikenal dengan *Cross-site Scripting*. Sebuah proses **validasi** nilai merupakan hal yang sangat penting dalam merancang form.

Ada dua tipe validasi form, validasi client side dan server side. Validasi client side bisa dilakukan menggunakan javascript. Validasi client side sangatlah tidak dianjurkan. Seseorang pengguna bisa saja mematikan javascript dan validasi client side tidak akan berjalan. Karena javascript tidak akan dieksekusi jika javascript dimatikan. Disinilah validasi server side diperlukan. Validasi server side akan tetap berkerja, tidak peduli apapun. Validasi server side bisa dilakukan menggunakan PHP, Perl, ASP, JSP dan

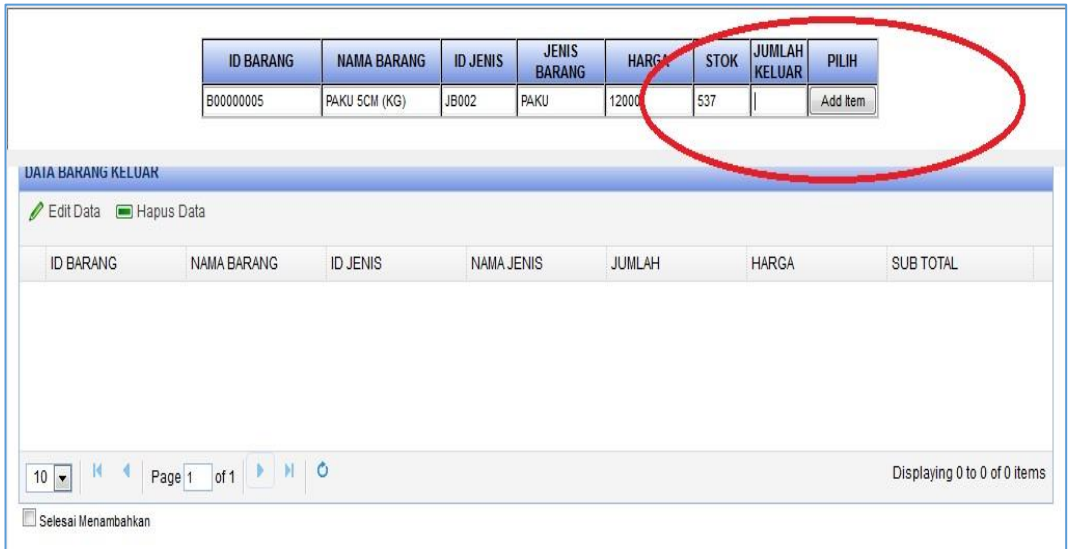

bahasa scripting lainnya. Berikut adalah validasi form pada inventory UD. TOKOSA :

Gambar 6 : data barang keluar dimasukkan

Gambar 6 diatas merupakan barang yang akan dikeluarkan dalam gudang dengan jumlah tertentu

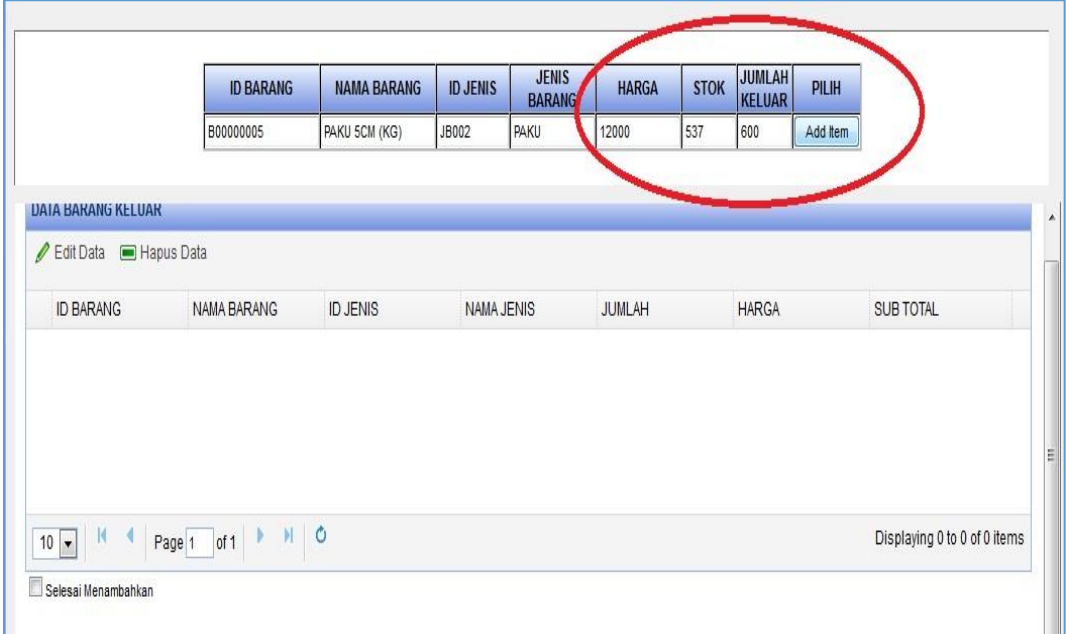

Gambar 7 : data barang melebihi dari stok

Gambar diatas adalah gambar 7 print screen pada aplikasi UD.Tokosa dimana data barang yang akan dikeluarkan melebihi dari stok barang dalam gudang, contoh : Barang stoknya 537 tetapi akan dikeluarkan dari dalam gudang dengan jumlah 600, maka berikut gambar pesan jika barang tersebut, stok dalam gudang tidak mencukupi

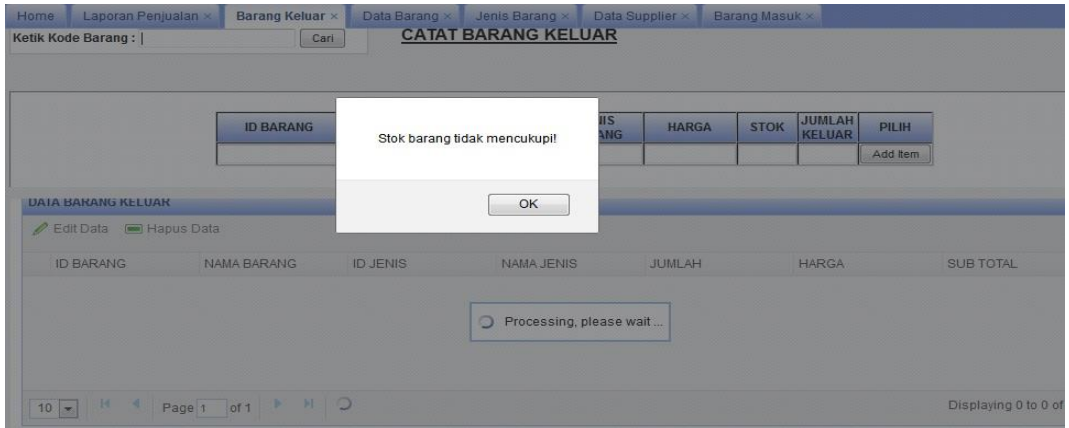

Gambar 8 : Validasi dari Stok barang keluar

Berdasarkan penelitian di atas, dapat ditarik beberapa kesimpulan antara lain:

- 1. Aplikasi ini mampu mengelolah data barang dari toko bangunan UD.Tokosa
- 2. Aplikasi mampu membuat laporan dalam bentuk *file pdf*
- 3. Dapat menghemat waktu dalam pengolahan data
- 4. Dengan adanya sistem komputerisasi inventory pada toko bangunan UD.Tokosa dapat menghemat waktu dan penyimpanan data barang

Sebagai usaha untuk mengembangkan pembuatan sistem inventory pada toko bangunan UD.Tokosa, maka berikut beberapa saran untuk pengembangan sistem yang dibuat menjadi lebih baik dan serta perbaikan, saran yaitu ;

- 1. Implementasi jeasyui pada inventory harus diuji kelayakan sistem login karena sistem yang dibuat hanya menggunakan fungsi *session* dalam *syantax php*.
- 2. Rancangan yang dibuat layak digunakan dan diharapkan sistem inventory ini mampu mengatasi permasalahan yang muncul pada sistem manual yang digunakan sebelumnya.
- 3. Untuk pengembangan sistem berikutnya dapat dilengkapi dengan data diskon barang yang disimpan dalam inventory, *barcode* barang sehingga memudahkan dalam proses transaksi serta ditambahkan proses peramalan barang yang akan disimpan dan dijual.

# **DAFTAR PUSTAKA**

Arief, M., 2011, *Pemrograman Web Dinamis Menggunakan PHP Dan MySQL,* Andi Offset, Yogyakarta.

Hamzah, A., 2013, *Pengantar Teknologi Informasi,* APRIND PRESS, Yogyakarta.

Jeasyui org,. 2014, documentation-javascript query easy user interface, *http://jeasyui.com/documentation/index.php*. Diakses 23 November 2014

Kadir, A., 2014, *Pengenalan Sistem Informasi Edisi Revisi,* Andi Offset, Yogyakarta.

- Kartiana, A., 2011, *Pengelolaan Transaksi Penjualan Berbasis WEB Menggunakan PHP dan MySQL*, *Skripsi,* Jurusan Teknik Informatika, FTI, IST AKPRIND, Yogyakarta.
- Masimman.,15 Oktober 2011,Tabel(table) HTML, [http://htmlcssguides.com/tabel-table-html,](http://htmlcssguides.com/tabel-table-html) Diakses 16 Februari 2015.
- Natsir, M., 2012, *Analisis dan Pengembangan Aplikasi Inventory Gudang*, *Skripsi,* Jurusan Teknik Informatika, FTI, IST AKPRIND, Yogyakarta.
- Raharjo, A.P, 2012, *Sistem Penjualan Handphone Berbasis WEB pada DISTRICT SHOP Secara Online*, *Skripsi,* Jurusan Teknik Informatika, FTI, IST AKPRIND, Yogyakarta.
- Sadeli, M,. 2014, *Aplikasi Bisnis dengna PHP dan MySQL Menggunakan Adober Dreamweaver CS 6*, Maxikom, Palembang.